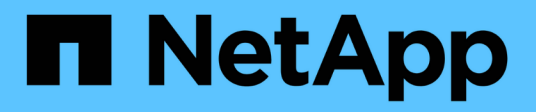

## **Monitoraggio e risoluzione dei problemi di connettività**

ONTAP 9

NetApp September 12, 2024

This PDF was generated from https://docs.netapp.com/it-it/ontap/antivirus/vscan-server-connectionconcept.html on September 12, 2024. Always check docs.netapp.com for the latest.

# **Sommario**

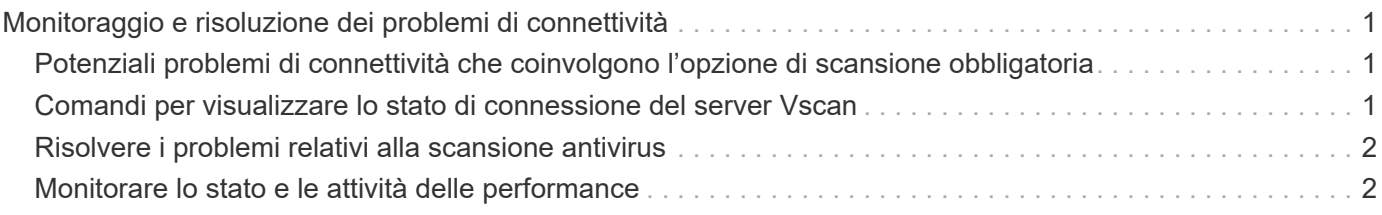

# <span id="page-2-0"></span>**Monitoraggio e risoluzione dei problemi di connettività**

### <span id="page-2-1"></span>**Potenziali problemi di connettività che coinvolgono l'opzione di scansione obbligatoria**

È possibile utilizzare vserver vscan connection-status show Comandi per visualizzare informazioni sulle connessioni del server Vscan che potrebbero essere utili per la risoluzione dei problemi di connettività.

Per impostazione predefinita, il scan-mandatory L'opzione per la scansione all'accesso nega l'accesso ai file quando non è disponibile una connessione al server Vscan per la scansione. Sebbene questa opzione offra importanti funzioni di sicurezza, può causare problemi in alcune situazioni.

- Prima di abilitare l'accesso client, è necessario assicurarsi che almeno un server Vscan sia connesso a una SVM su ciascun nodo che dispone di una LIF. Se è necessario connettere i server alle SVM dopo aver attivato l'accesso client, è necessario disattivare scan-mandatory Opzione su SVM per garantire che l'accesso al file non venga negato perché non è disponibile una connessione al server Vscan. È possibile riattivare l'opzione dopo aver collegato il server.
- Se una LIF di destinazione ospita tutte le connessioni del server Vscan per una SVM, la connessione tra il server e la SVM andrà persa se la LIF viene migrata. Per garantire che l'accesso al file non venga negato perché non è disponibile una connessione al server Vscan, è necessario disattivare scan-mandatory Prima di migrare LIF. È possibile riattivare l'opzione dopo la migrazione del LIF.

A ciascuna SVM devono essere assegnati almeno due server Vscan. Si consiglia di collegare i server Vscan al sistema storage su una rete diversa da quella utilizzata per l'accesso client.

### <span id="page-2-2"></span>**Comandi per visualizzare lo stato di connessione del server Vscan**

È possibile utilizzare vserver vscan connection-status show Comandi per visualizzare informazioni riepilogative e dettagliate sullo stato di connessione del server Vscan.

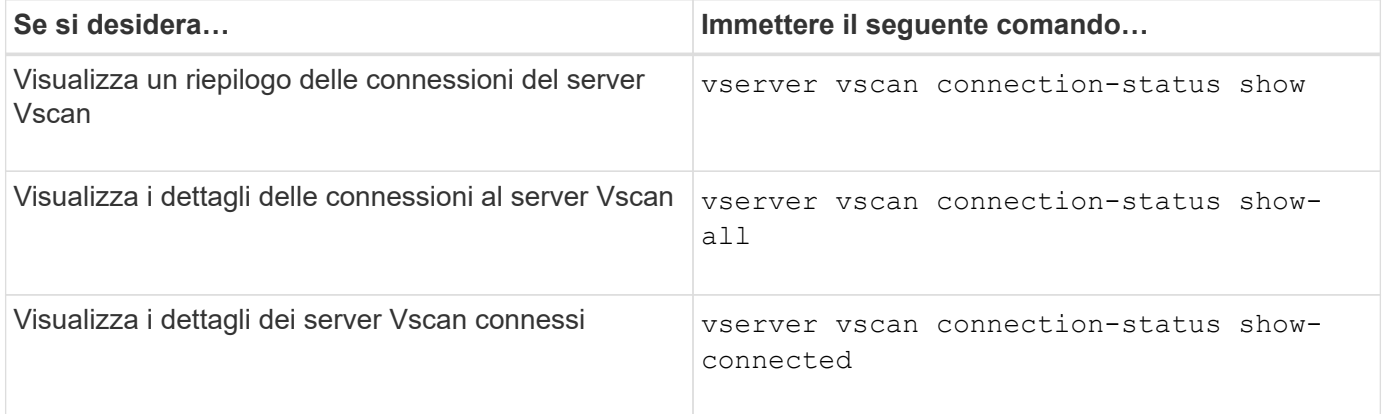

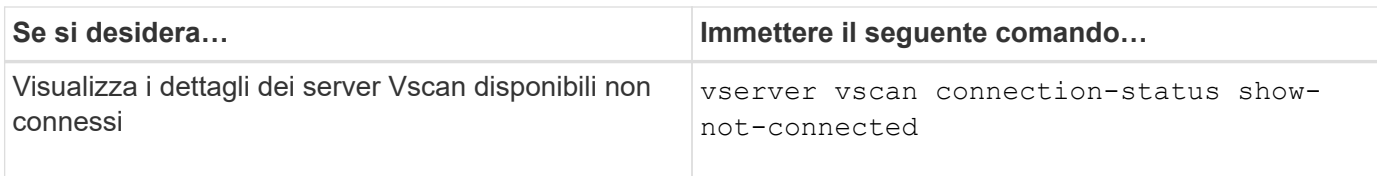

Per ulteriori informazioni su questi comandi, consultare la ["Pagine man di ONTAP".](https://docs.netapp.com/it-it/ontap/concepts/manual-pages.html)

## <span id="page-3-0"></span>**Risolvere i problemi relativi alla scansione antivirus**

Per i problemi più comuni di scansione dei virus, esistono possibili cause e modi per risolverli. La scansione dei virus è nota anche come Vscan.

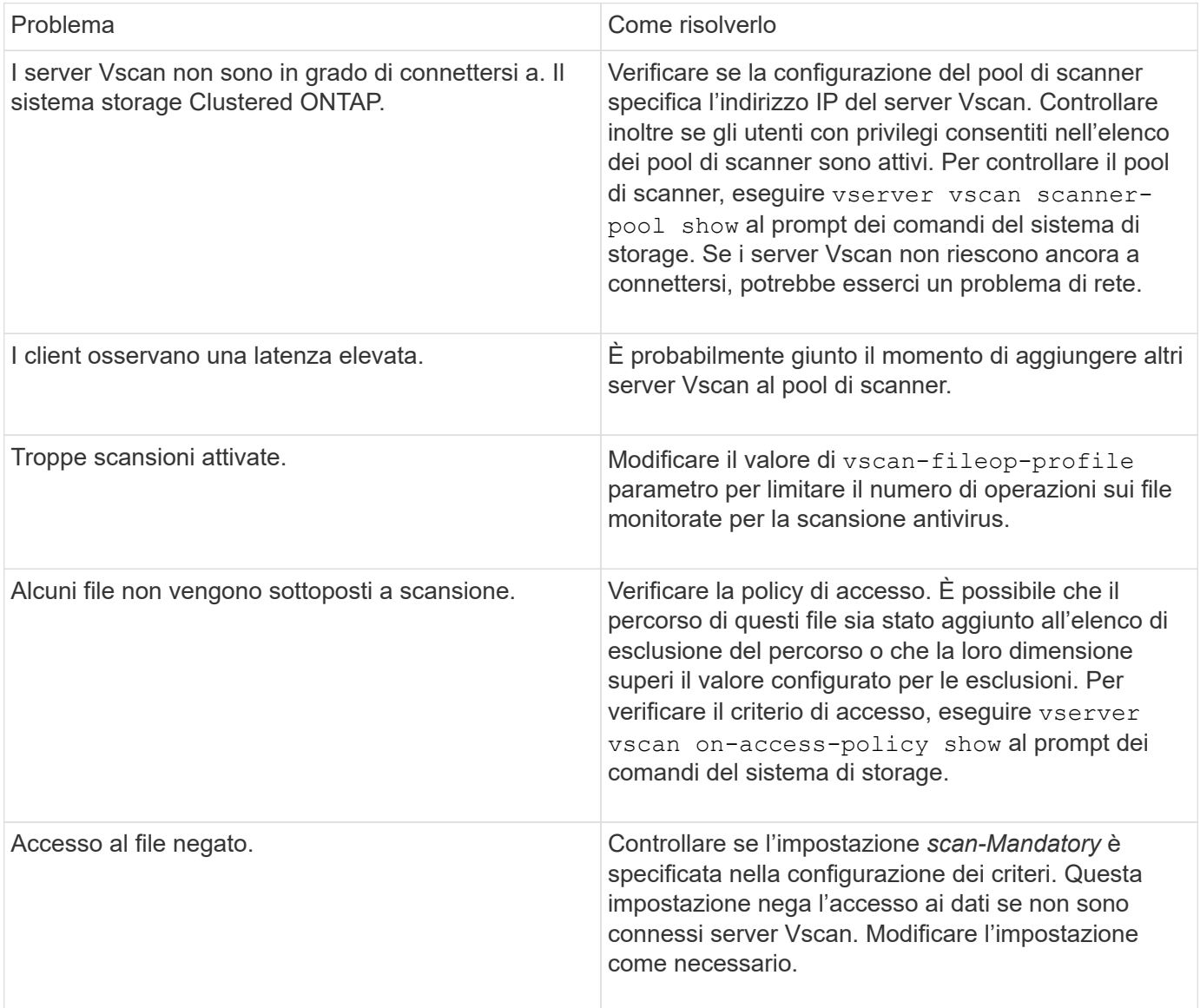

### <span id="page-3-1"></span>**Monitorare lo stato e le attività delle performance**

È possibile monitorare gli aspetti critici del modulo Vscan, ad esempio lo stato di connessione del server Vscan, Lo stato dei server Vscan e il numero di file sottoposti a scansione. Queste informazioni sono utili Si diagnosticano i problemi relativi al server Vscan.

### **Visualizzare le informazioni di connessione del server Vscan**

È possibile visualizzare lo stato di connessione dei server Vscan per gestire le connessioni già in uso e le connessioni disponibili per l'utilizzo. I vari comandi visualizzano informazioni Informazioni sullo stato di connessione dei server Vscan.

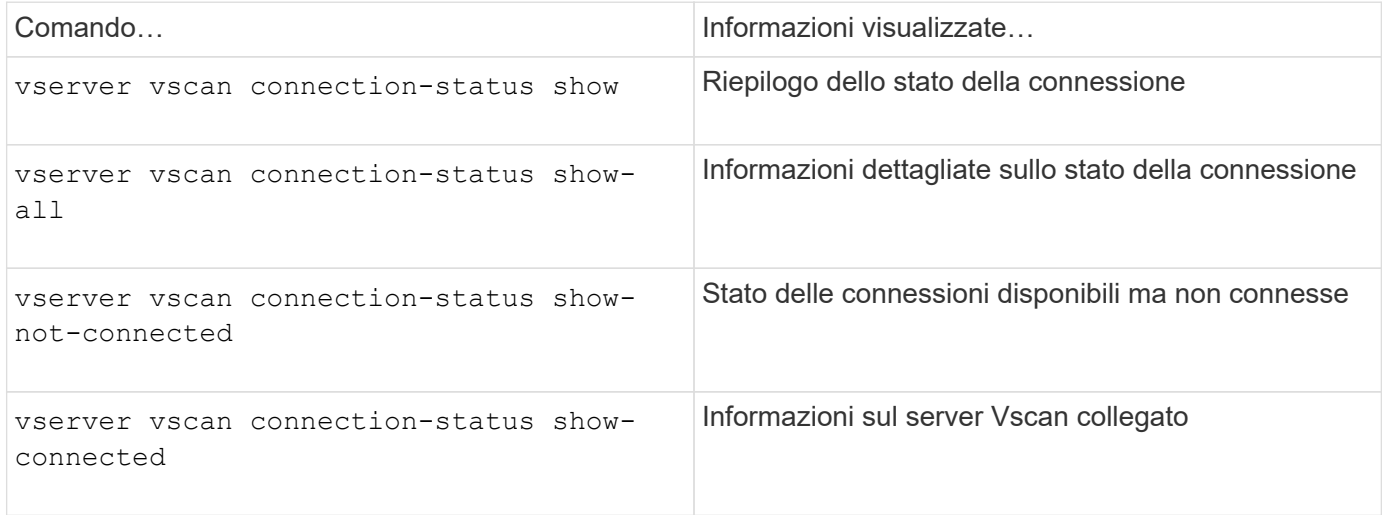

Per ulteriori informazioni su questi comandi, consultare la ["Riferimento al comando ONTAP".](https://docs.netapp.com/us-en/ontap-cli/index.html)

### **Visualizzare le statistiche del server Vscan**

È possibile visualizzare le statistiche specifiche del server Vscan per monitorare le prestazioni e diagnosticare i problemi relativi a. scansione virus. È necessario raccogliere un campione di dati prima di poter utilizzare statistics show comando a. Visualizzare le statistiche del server Vscan. Per completare un campione di dati, completare la seguente fase:

#### **Fase**

1. Eseguire statistics start e il optional statistics comando di arresto.

#### **Visualizzare le statistiche per le richieste e le latenze del server Vscan**

È possibile utilizzare ONTAP of fbox vscan Contatori per SVM per monitorare la velocità di Vscan Le richieste del server inviate e ricevute al secondo e le latenze del server in tutte le Vscan server. Per visualizzare queste statistiche, completare la seguente fase:

#### **Fase**

1. Eseguire la visualizzazione delle statistiche object offbox vscan -instance SVM con il contatori seguenti:

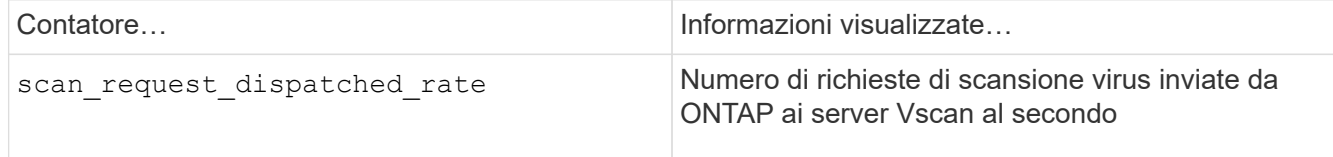

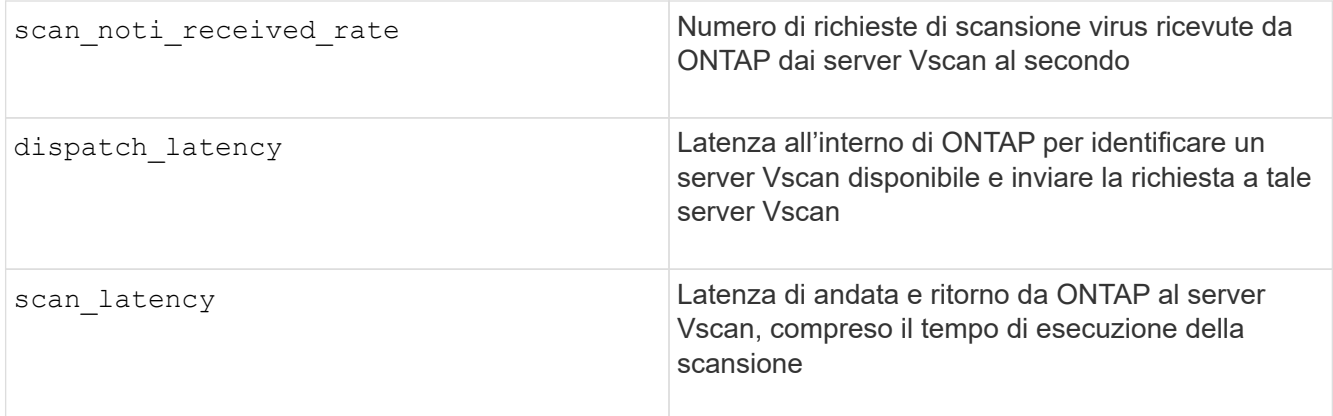

#### **Esempio di statistiche generate da un contatore vscan ONTAP offbox**

```
Object: offbox_vscan
Instance: SVM
Start-time: 10/16/2013 10:13:25
End-time: 10/16/2013 10:25:11
Cluster: cluster01
Number of Constituents: 2 (complete aggregation)
Counter Value
-------------------------------- --------------------------------
scan request dispatched rate 291
scan noti received rate 292
dispatch_latency 43986us
scan_latency 3433501us
-----------------------------------------------------------------
```
#### **Visualizzare le statistiche per le singole richieste e latenze del server Vscan**

È possibile utilizzare ONTAP offbox\_vscan\_server Contatori su un server Vscan per-SVM, per-off-box, E per nodo per monitorare il tasso di richieste del server Vscan inviate e la latenza del server su Ciascun server Vscan singolarmente. Per raccogliere queste informazioni, completare la seguente fase:

#### **Fase**

1. Eseguire statistics show –object offbox\_vscan –instance SVM:servername:nodename comando con i seguenti contatori:

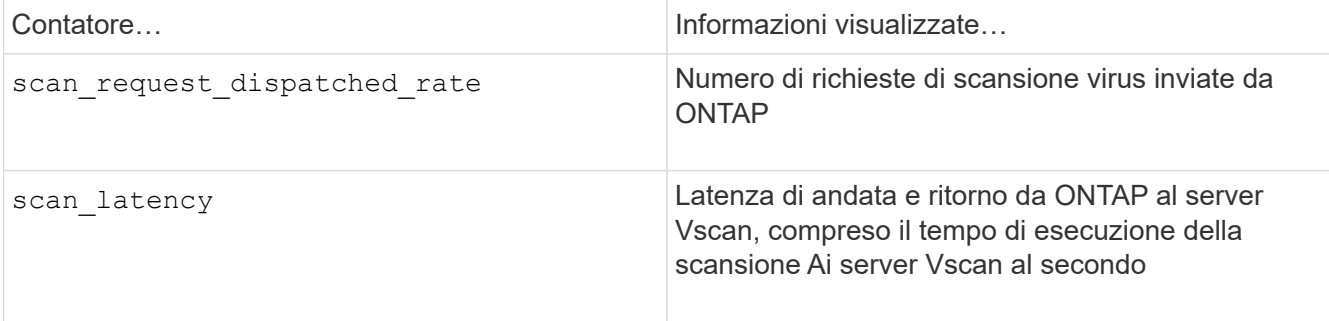

```
Object: offbox vscan server
Instance: SVM:vscan_server:node
Start-time: 10/16/2013 10:13:25
End-time: 10/16/2013 10:25:11
Cluster: cluster01
Number of Constituents: 1 (complete aggregation)
Counter Value
-------------------------------- --------------------------------
scan request dispatched rate 291
scan_latency 3433830us
                                  ------------------------------------------------------------------
```
#### **Visualizzare le statistiche per l'utilizzo del server Vscan**

È anche possibile utilizzare ONTAP offbox\_vscan\_server Contatori per raccogliere l'utilizzo del server Vscan statistiche. Queste statistiche vengono monitorate per SVM, per server Vscan off-box e per nodo. Loro Includere l'utilizzo della CPU sul server Vscan, la profondità della coda per le operazioni di scansione sul server Vscan (corrente e massima), memoria utilizzata e rete utilizzata. Queste statistiche vengono inoltrate dal connettore antivirus ai contatori delle statistiche all'interno di ONTAP. Loro sono basati su dati che vengono interrogati ogni 20 secondi e devono essere raccolti più volte per la precisione; in caso contrario, i valori visualizzati nelle statistiche riflettono solo l'ultimo polling. L'utilizzo della CPU e le code sono particolarmente importante per il monitoraggio e l'analisi. Un valore elevato per una coda media può indicare che Il server Vscan presenta un collo di bottiglia. Per raccogliere le statistiche di utilizzo per il server Vscan su un server Vscan per SVM, per server Vscan e per nodo di base, completare il seguente passaggio:

#### **Fase**

1. Raccogliere le statistiche di utilizzo per il server Vscan

Eseguire statistics show -object offbox vscan server -instance SVM:servername:nodename con i seguenti comandi offbox\_vscan\_server contatori:

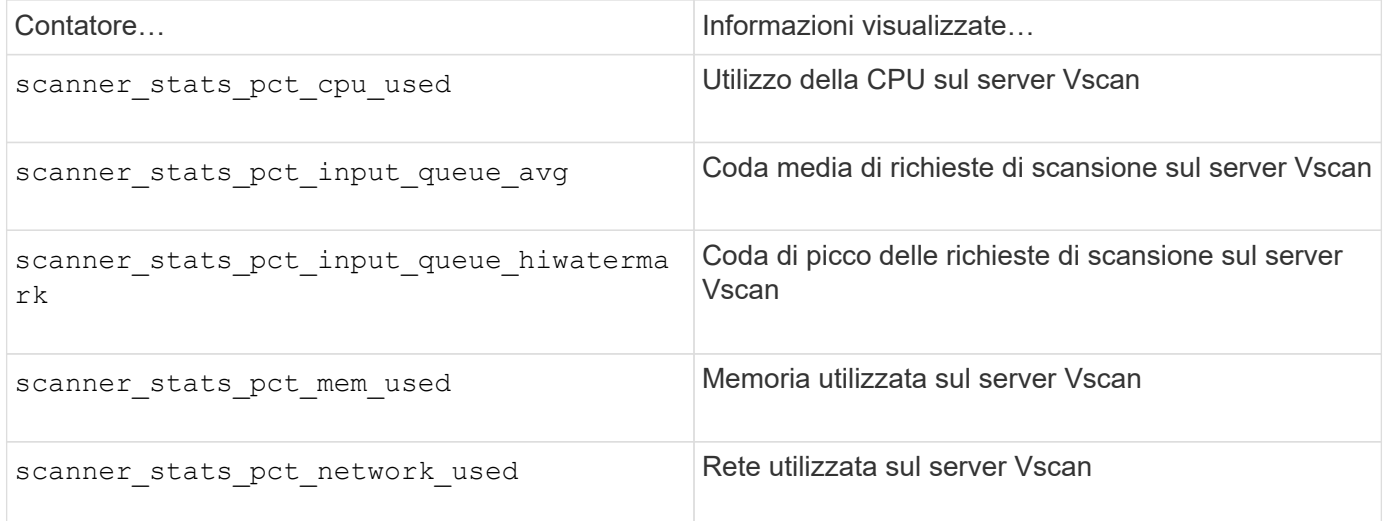

```
Object: offbox_vscan_server
Instance: SVM:vscan_server:node
Start-time: 10/16/2013 10:13:25
End-time: 10/16/2013 10:25:11
Cluster: cluster01
Number of Constituents: 1 (complete_aggregation)
Counter Value
-------------------------------- --------------------------------
scanner_stats_pct_cpu_used 51
scanner stats pct dropped requests 0
scanner stats pct input queue avg 91
scanner_stats_pct_input_queue_hiwatermark 100
scanner stats pct mem used 95
scanner_stats_pct_network_used 4
-----------------------------------------------------------------
```
#### **Informazioni sul copyright**

Copyright © 2024 NetApp, Inc. Tutti i diritti riservati. Stampato negli Stati Uniti d'America. Nessuna porzione di questo documento soggetta a copyright può essere riprodotta in qualsiasi formato o mezzo (grafico, elettronico o meccanico, inclusi fotocopie, registrazione, nastri o storage in un sistema elettronico) senza previo consenso scritto da parte del detentore del copyright.

Il software derivato dal materiale sottoposto a copyright di NetApp è soggetto alla seguente licenza e dichiarazione di non responsabilità:

IL PRESENTE SOFTWARE VIENE FORNITO DA NETAPP "COSÌ COM'È" E SENZA QUALSIVOGLIA TIPO DI GARANZIA IMPLICITA O ESPRESSA FRA CUI, A TITOLO ESEMPLIFICATIVO E NON ESAUSTIVO, GARANZIE IMPLICITE DI COMMERCIABILITÀ E IDONEITÀ PER UNO SCOPO SPECIFICO, CHE VENGONO DECLINATE DAL PRESENTE DOCUMENTO. NETAPP NON VERRÀ CONSIDERATA RESPONSABILE IN ALCUN CASO PER QUALSIVOGLIA DANNO DIRETTO, INDIRETTO, ACCIDENTALE, SPECIALE, ESEMPLARE E CONSEQUENZIALE (COMPRESI, A TITOLO ESEMPLIFICATIVO E NON ESAUSTIVO, PROCUREMENT O SOSTITUZIONE DI MERCI O SERVIZI, IMPOSSIBILITÀ DI UTILIZZO O PERDITA DI DATI O PROFITTI OPPURE INTERRUZIONE DELL'ATTIVITÀ AZIENDALE) CAUSATO IN QUALSIVOGLIA MODO O IN RELAZIONE A QUALUNQUE TEORIA DI RESPONSABILITÀ, SIA ESSA CONTRATTUALE, RIGOROSA O DOVUTA A INSOLVENZA (COMPRESA LA NEGLIGENZA O ALTRO) INSORTA IN QUALSIASI MODO ATTRAVERSO L'UTILIZZO DEL PRESENTE SOFTWARE ANCHE IN PRESENZA DI UN PREAVVISO CIRCA L'EVENTUALITÀ DI QUESTO TIPO DI DANNI.

NetApp si riserva il diritto di modificare in qualsiasi momento qualunque prodotto descritto nel presente documento senza fornire alcun preavviso. NetApp non si assume alcuna responsabilità circa l'utilizzo dei prodotti o materiali descritti nel presente documento, con l'eccezione di quanto concordato espressamente e per iscritto da NetApp. L'utilizzo o l'acquisto del presente prodotto non comporta il rilascio di una licenza nell'ambito di un qualche diritto di brevetto, marchio commerciale o altro diritto di proprietà intellettuale di NetApp.

Il prodotto descritto in questa guida può essere protetto da uno o più brevetti degli Stati Uniti, esteri o in attesa di approvazione.

LEGENDA PER I DIRITTI SOTTOPOSTI A LIMITAZIONE: l'utilizzo, la duplicazione o la divulgazione da parte degli enti governativi sono soggetti alle limitazioni indicate nel sottoparagrafo (b)(3) della clausola Rights in Technical Data and Computer Software del DFARS 252.227-7013 (FEB 2014) e FAR 52.227-19 (DIC 2007).

I dati contenuti nel presente documento riguardano un articolo commerciale (secondo la definizione data in FAR 2.101) e sono di proprietà di NetApp, Inc. Tutti i dati tecnici e il software NetApp forniti secondo i termini del presente Contratto sono articoli aventi natura commerciale, sviluppati con finanziamenti esclusivamente privati. Il governo statunitense ha una licenza irrevocabile limitata, non esclusiva, non trasferibile, non cedibile, mondiale, per l'utilizzo dei Dati esclusivamente in connessione con e a supporto di un contratto governativo statunitense in base al quale i Dati sono distribuiti. Con la sola esclusione di quanto indicato nel presente documento, i Dati non possono essere utilizzati, divulgati, riprodotti, modificati, visualizzati o mostrati senza la previa approvazione scritta di NetApp, Inc. I diritti di licenza del governo degli Stati Uniti per il Dipartimento della Difesa sono limitati ai diritti identificati nella clausola DFARS 252.227-7015(b) (FEB 2014).

#### **Informazioni sul marchio commerciale**

NETAPP, il logo NETAPP e i marchi elencati alla pagina<http://www.netapp.com/TM> sono marchi di NetApp, Inc. Gli altri nomi di aziende e prodotti potrebbero essere marchi dei rispettivi proprietari.